## Activation synthèse et dictée vocales sur les ordinateurs  $\bullet$

Aller dans le menu  $\bullet$  > Préférences système

Une fenêtre s'ouvre : cliquer sur Dictée et parole

## L'onglet **Dictée vocale**

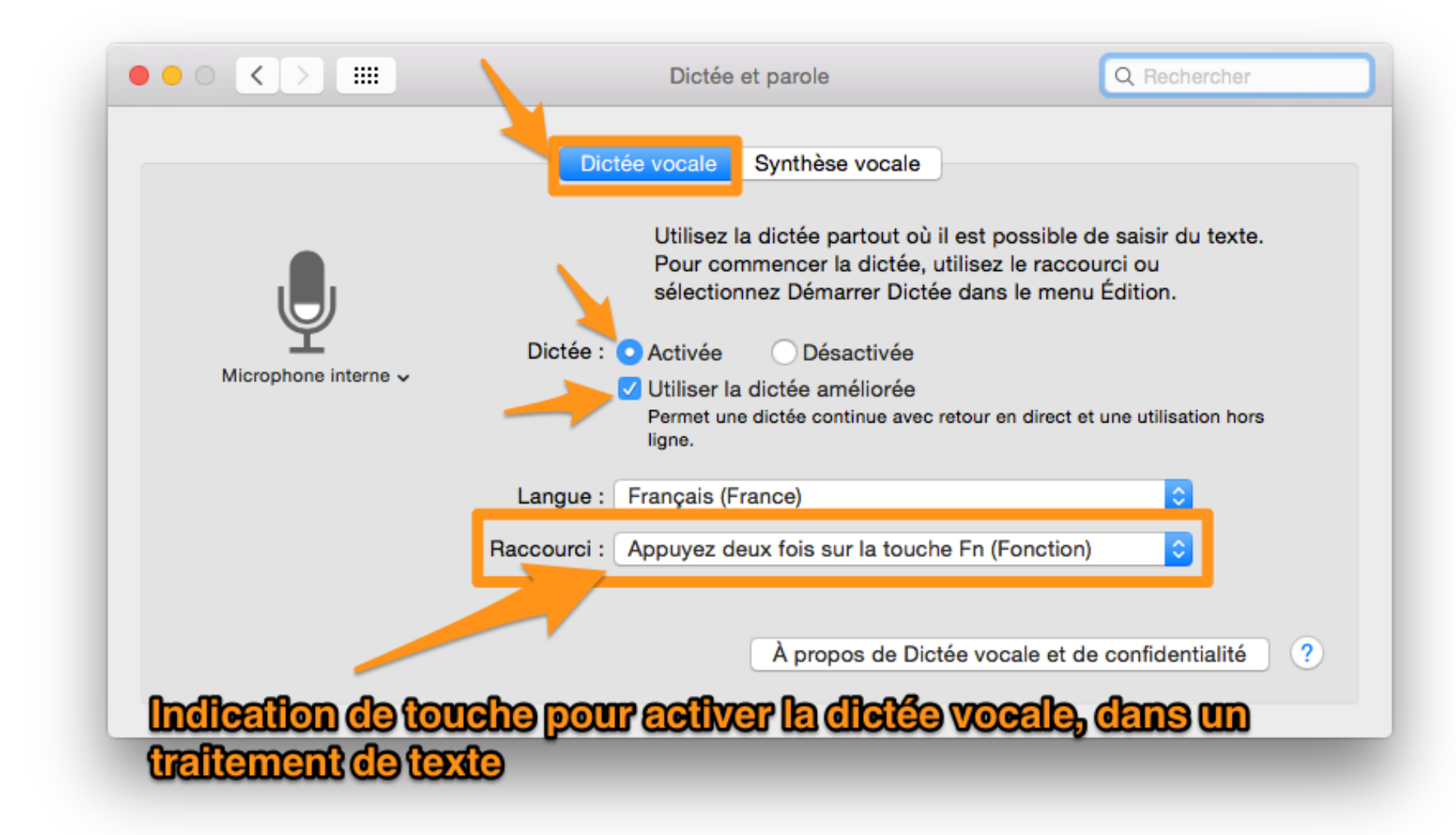

## Sélectionner ensuite l'onglet **Synthèse vocale**

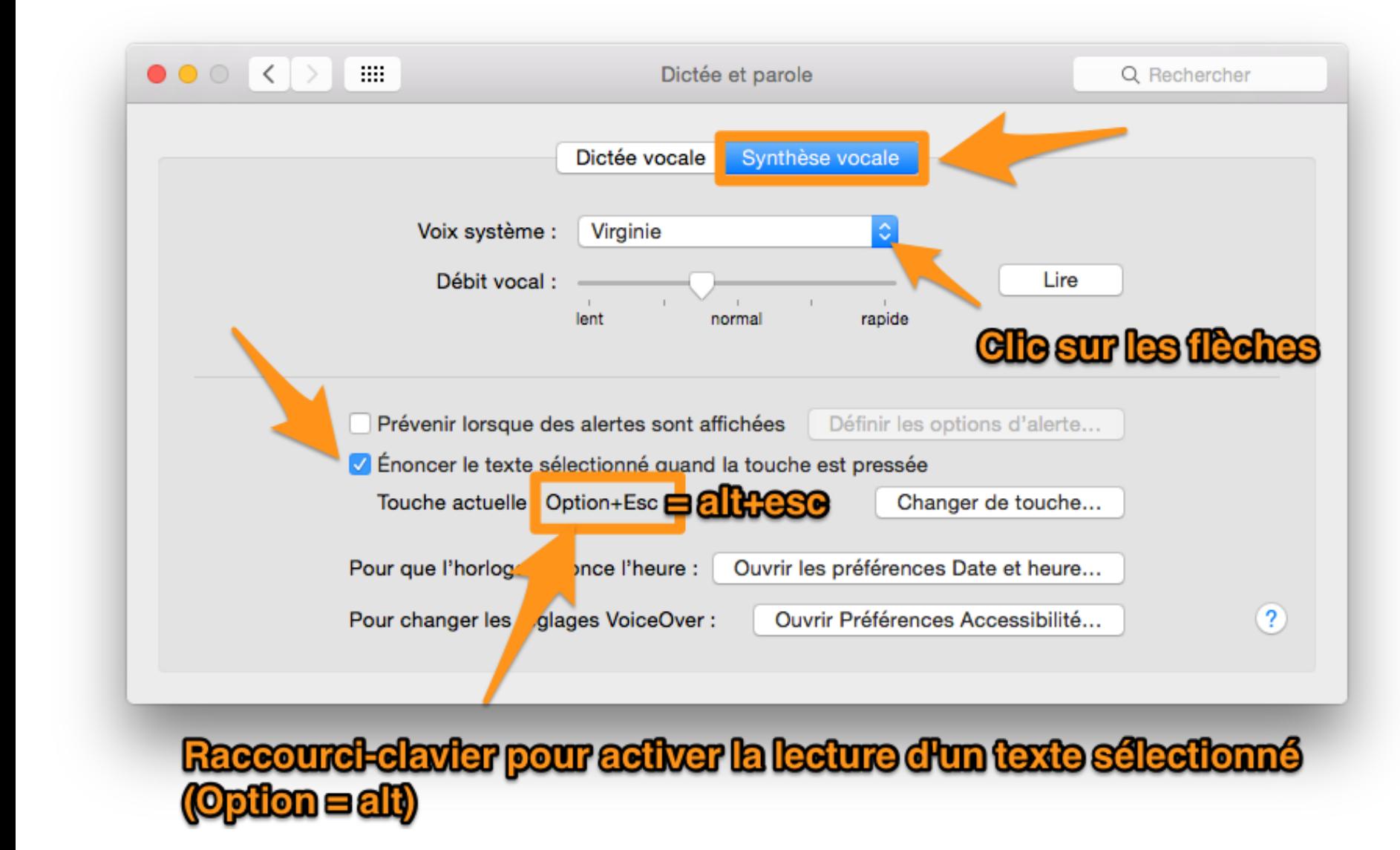

Clic sur les flèches va ouvrir un menu déroulant : **Choisir une voix française**, **allemande**, en cliquant sur **Personnaliser**…

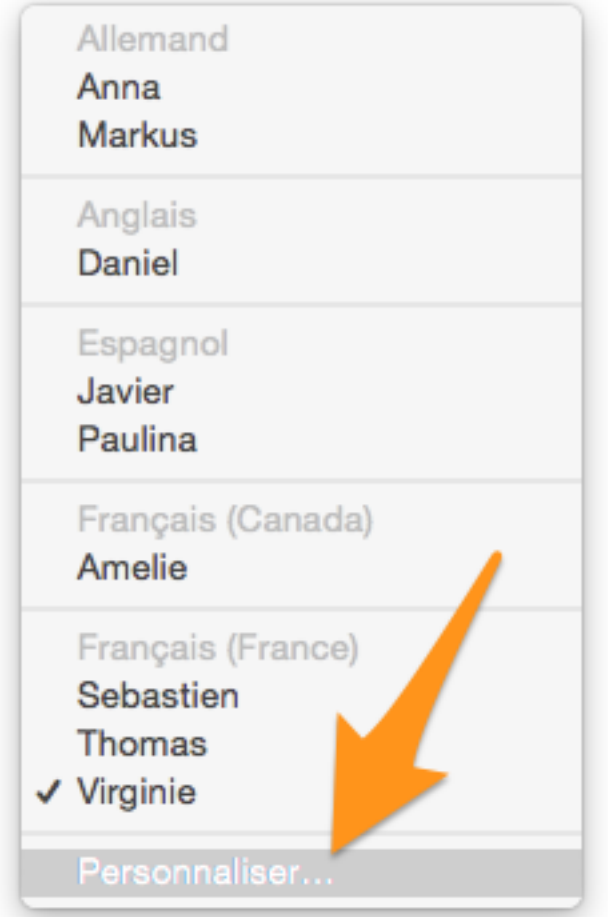

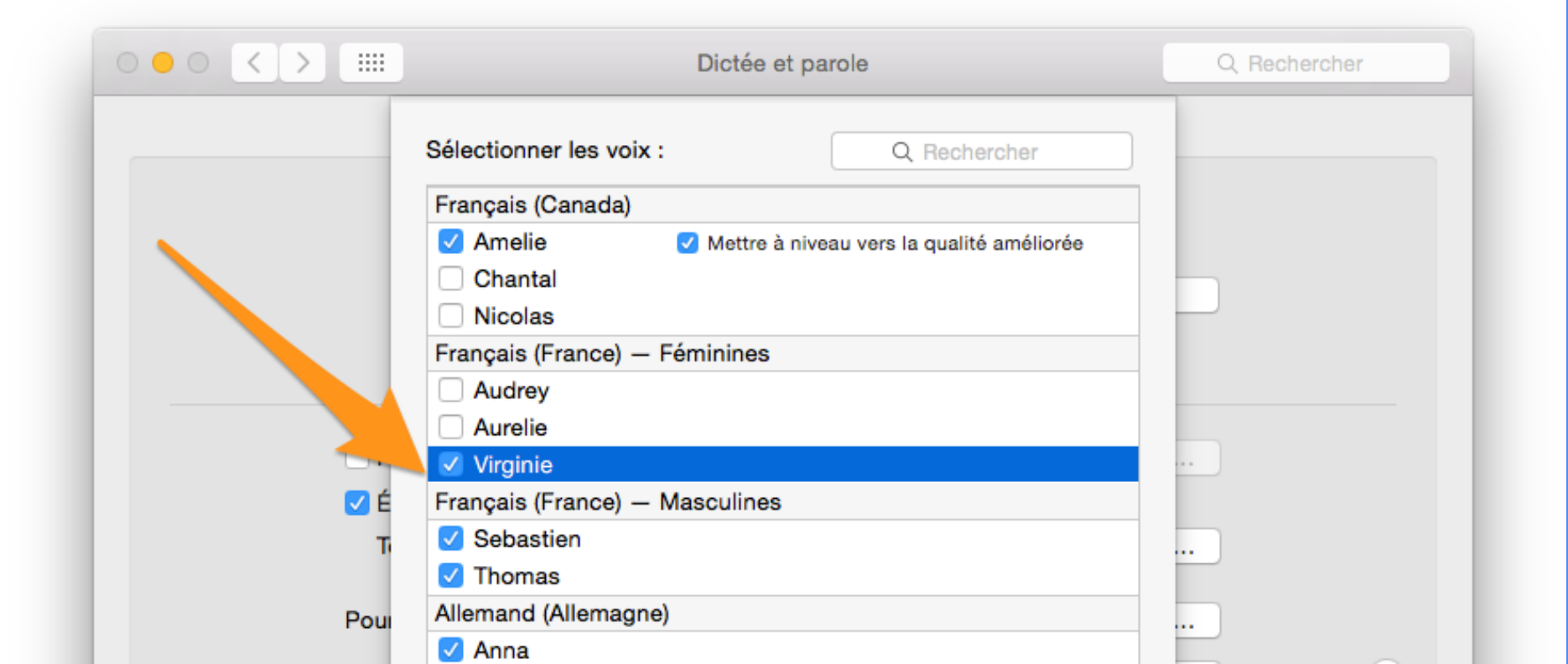

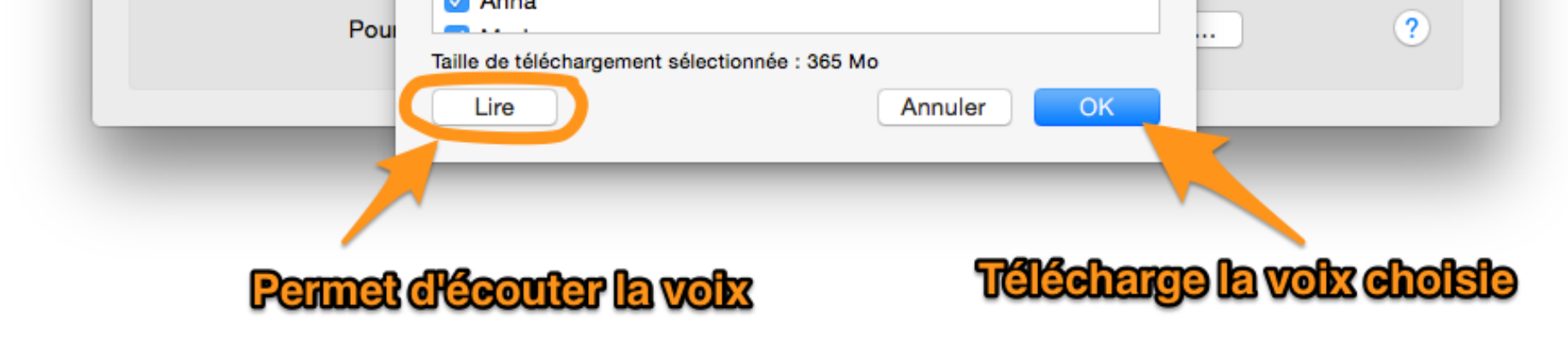

Raccourci clavier pour activer la lecture d'un texte sélectionné : **alt+esc**

Kim Medina | 2016